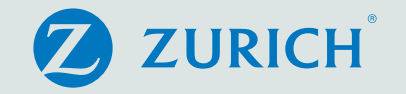

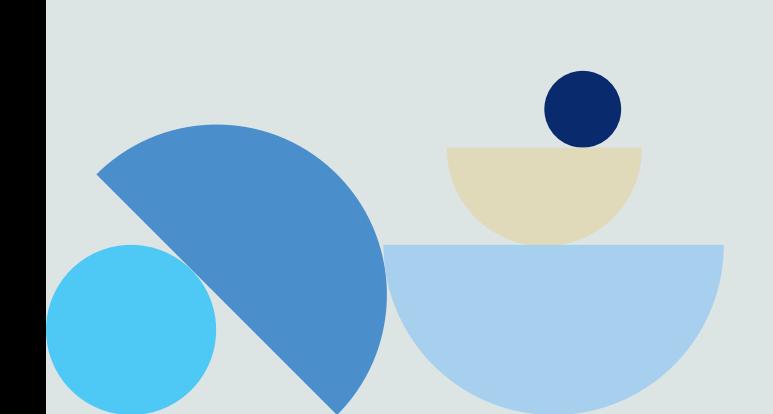

Click to continue

Analysis codes allow plan administrators to add additional fields to record useful information, unique to your company. This type of information can be used by you for further analysis of the plan membership although it will not be used by Zurich. Maintenance of the codes is the plan administrator's responsibility.

### **Managing analysis codes**

Analysis codes can be found under the Plan administration menu accessed via the Administration link on the ZIO global navigation bar.

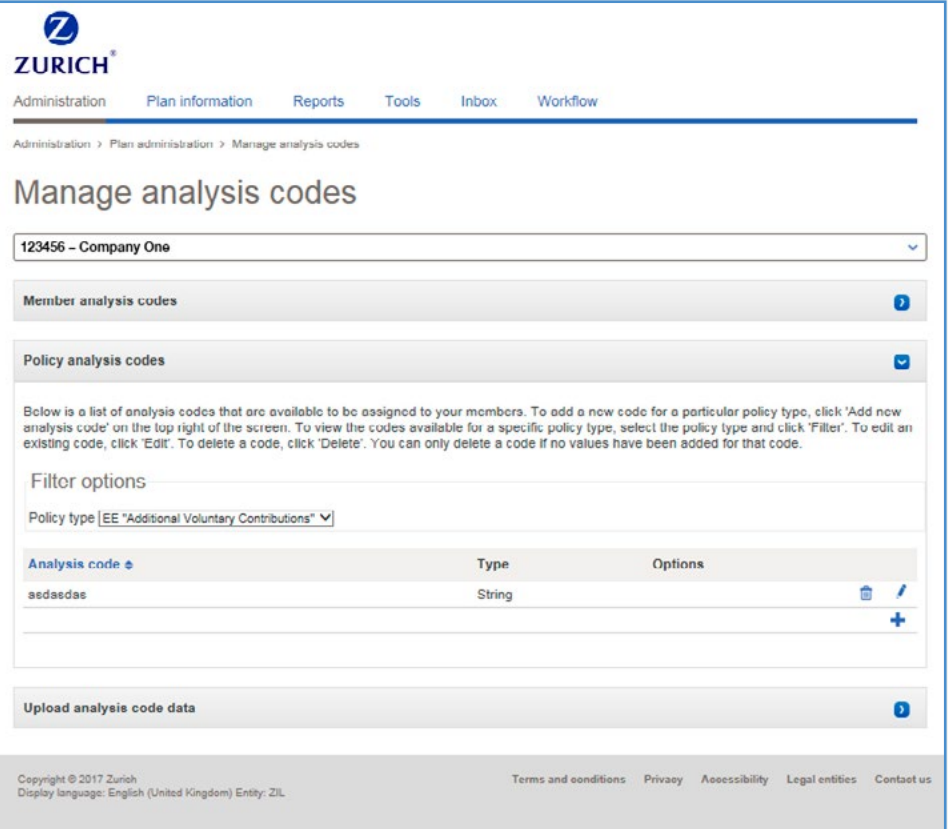

Member analysis codes allow you to store data against a member.

Policy analysis codes allow you to store data against a policy

Clicking on either of these options allows you to Add  $\bullet$ , Edit  $\bullet$  or Delete  $\bullet$  codes using the icons shown on the page. Note that you can only delete codes that have not already been used within the plan.

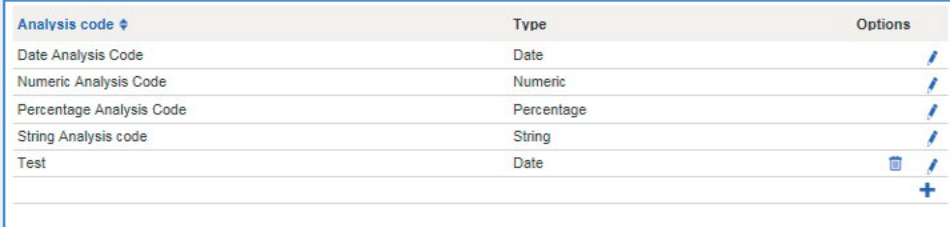

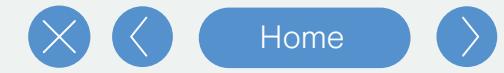

## **Add new analysis code**

When adding a new member analysis code, you will need to give your code a title and select a code type.

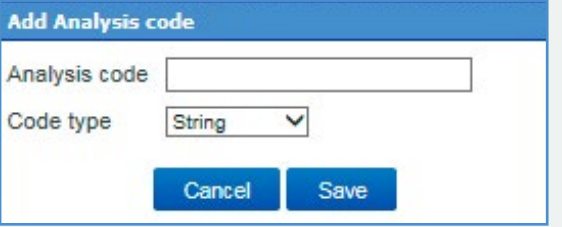

Below is a list of the code type and data allowed:

- String any selection of numbers/letters/characters
- Numeric numbers only
- Percent numbers only and will be shown as a percentage
- $\cdot$  Date

Please be aware that the use of certain special characters and symbols are not allowed in the analysis fields. These characters are detailed below

The process is the same for adding a new policy analysis code; though you will additionally need to specify which policy type you wish to add the code against

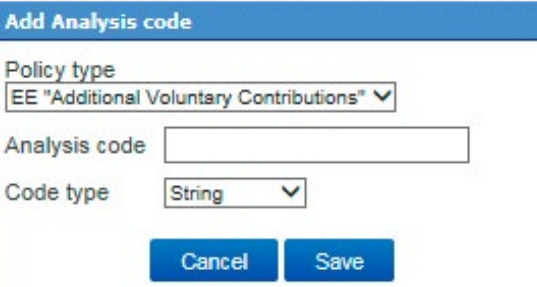

Once you have created an analysis code, you have two options:

## Option 1: Create a template and upload the data in bulk.

This option is best used when updating a large number of member analysis codes or policy analysis codes - you just need to select the correct template type from the list available

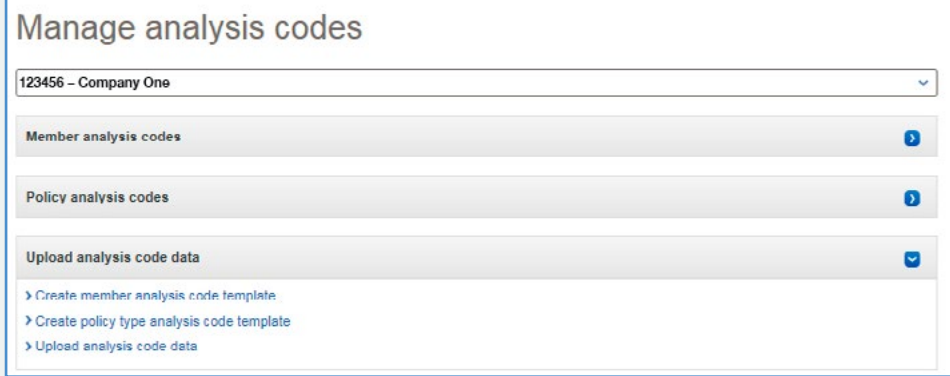

Clicking on either the 'member analysis code template' or the 'policy type analysis code template' will place a csv format template in your 'Inbox' which will list all the members or policies within the plan (depending on the template type chosen)

Home

You will then need to add the analysis code data into the correct column in the spreadsheet and then save the file (ensuring the file format remains CSV). You then use this template as an upload file (see section 'Upload analysis code data').

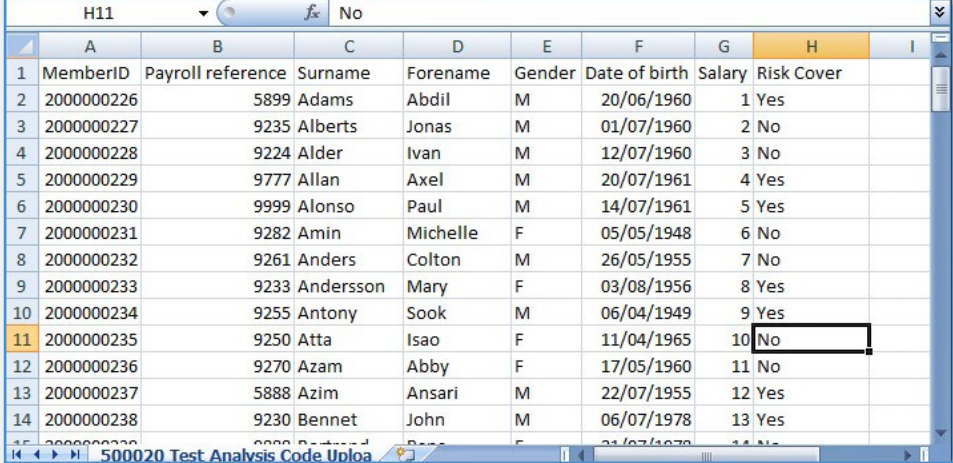

When creating an upload file at policy level, you will first need to select the **'Policy type'**, before creating the template.

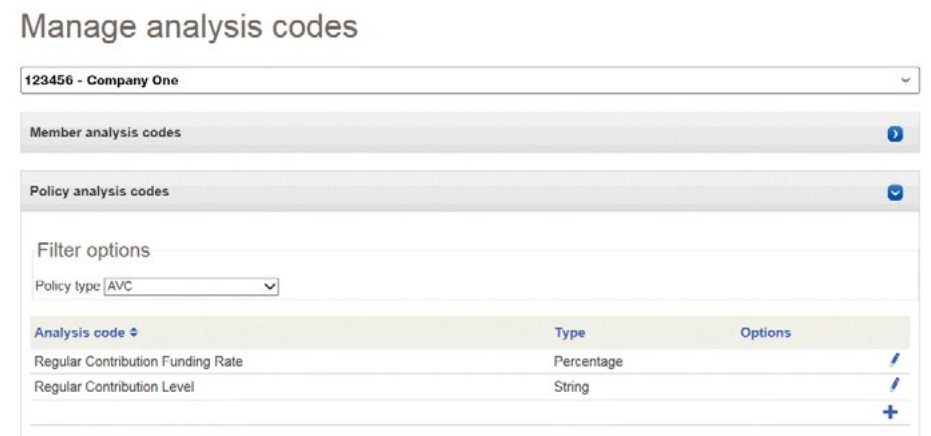

The policy level upload works in the same way, though the information is stored against the applicable policy type.

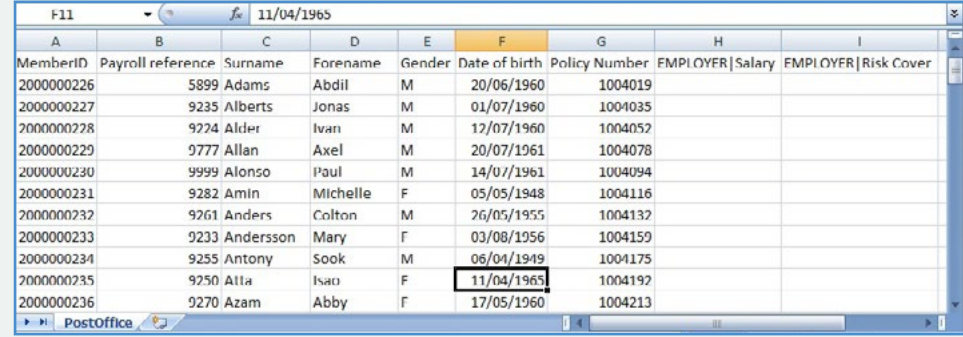

Important points regarding the upload process: If you are only updating a select number of members, you can remove any rows containing members you are not updating. This is important as if the fields are left blank, it will overwrite any information held with blank information.

If a single analysis code column is to be updated, you can remove any additional analysis code columns. For example, if you were only updating the 'Risk Cover' in the above file, you could delete the salary column. The upload would then only update the 'Risk Cover' for the members in the file.

It is important to note that you should not amend any information in columns A to F, as this information is used as part of the validation and any changes will cause the upload to error.

We would recommend maintaining a master template to enable you to track any changes you make. Further information on how to review the analysis code information can be found in the 'Reviewing all Analysis code information' section of this guide.

Once you are happy with your data, this can be uploaded by selecting the 'Upload analysis code data'.

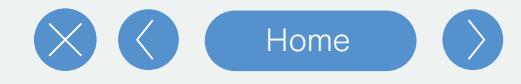

### **Option 2: Manually updating analysis codes**

This option is used when you wish to update a single or small number of members individually and is accessed via the individual member details page.

From here you can view, add, delete or edit member and policy analysis codes.

### **Reviewing all analysis code information**

To review all the analysis code information held at a scheme level without having to look at each member individually, simple access the Member list, apply any required filters and then Download the search results to csv file.

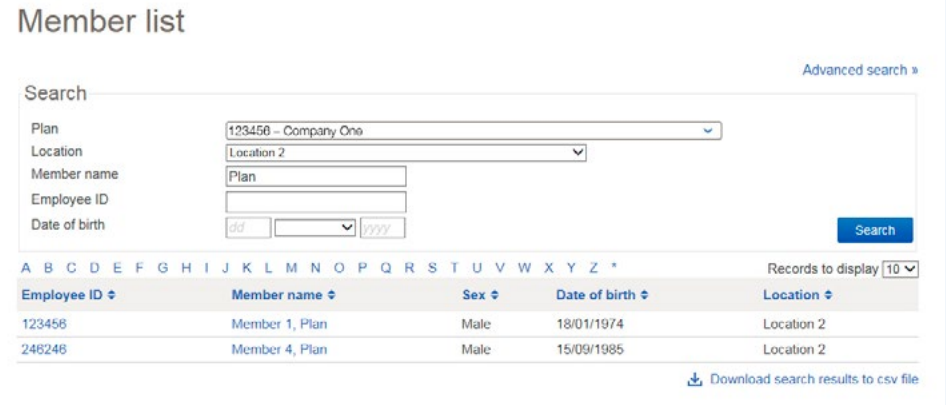

This will create a CSV excel file which can be retrieved from your Inbox (found at the top of your screen).

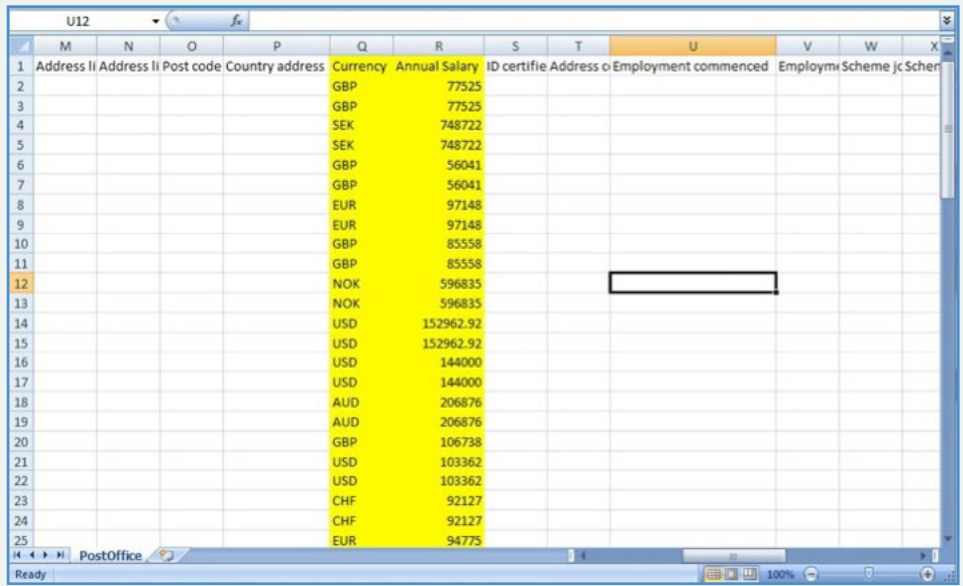

The analysis code columns will always be found after the 'Country address' column.

If you require any assistance or have any questions regarding analysis codes, please do not hesitate to contact your Zurich representative or alternatively, the Zurich Corporate HelpPoint Team using the details below:

For Zurich International Life Limited policies calling from outside the UAE: +44 (0) 1624 691013

For Zurich International Life Limited policies if calling from the UAE: +971 4363 4400

Or for all policies, please email: corporate.pensions@zurich.com

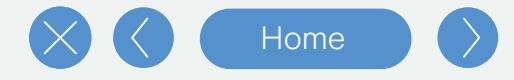

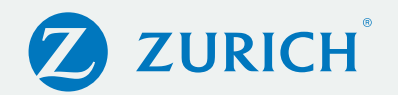

Zurich International Life Limited is fully authorised under the Isle of Man Insurance Act 2008 and is regulated by the Isle of Man Financial Services Authority which ensures that the company has sound and professional management and provision has been made to protect planholders.

For life assurance companies authorised in the Isle of Man, the Isle of Man's Life Assurance (Compensation of Policyholders) Regulations 1991, ensure that in the event of a life assurance company being unable to meet its liabilities to its planholders, up to 90% of the liability to the protected planholders will be met.

The protection only applies to the solvency of Zurich International Life Limited and does not extend to protecting the value of the assets held within any unit-linked funds linked to your plan.

Zurich International Life Limited is not authorised to offer insurance products for sale in the United States.

Materials are not intended as an offer to invest and do not constitute an offer or a solicitation of an offer to buy securities in any other country or other jurisdiction in which it is unlawful to make such an offer or solicitation.

Zurich International Life Limited, Bahrain Branch, which is registered in Bahrain under Commercial Registration No. 17444 and is licensed as an Overseas Insurance Firm – Life Insurance by the Central Bank of Bahrain. Branch offices: 27th Floor, Almoayyed Tower, Seef District, Kingdom of Bahrain. Telephone +973 1756 3322.

Zurich International Life Limited, UAE Branch, which is registered (Registration No. 63) under UAE Federal Law Number 6 of 2007, and its activities in the UAE governed by such law. Registered offices at Unit 601, Building 6, Emaar Square, Dubai. (PO Box 50389 Dubai) Telephone: +971 4 425 2300 www.zurich.ae

Zurich International Life Limited, Qatar Branch, which is authorised by the Qatar Financial Centre Regulatory Authority.

Branch offices: Office No. 404, 4th Floor, Qatar Financial Centre Tower, West Bay, Doha, Qatar. Telephone: + 974 4428 6322.

Zurich International Life Limited provides life assurance, investment and protection products and is authorised by the Isle of Man Financial Services Authority.

Registered in the Isle of Man number 20126C. Registered office: Zurich House, Isle of Man Business Park, Douglas, Isle of Man, IM2 2QZ, British Isles. Telephone +44 1624 662266 Telefax +44 1624 662038 www.zurich.com

ZIL10307 (718141010) (07/21) CMS

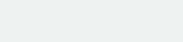

start again

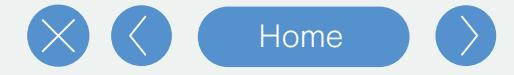